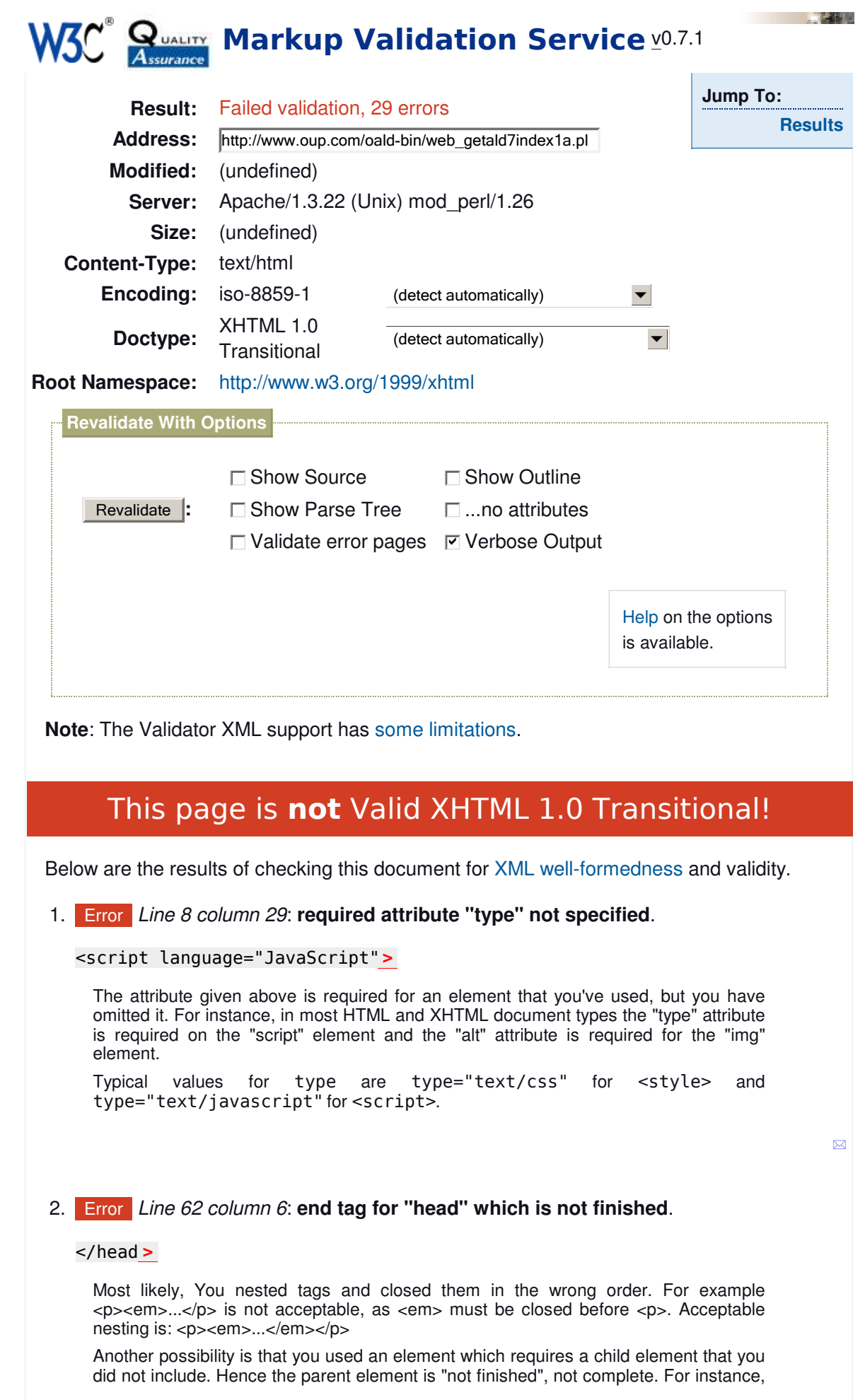

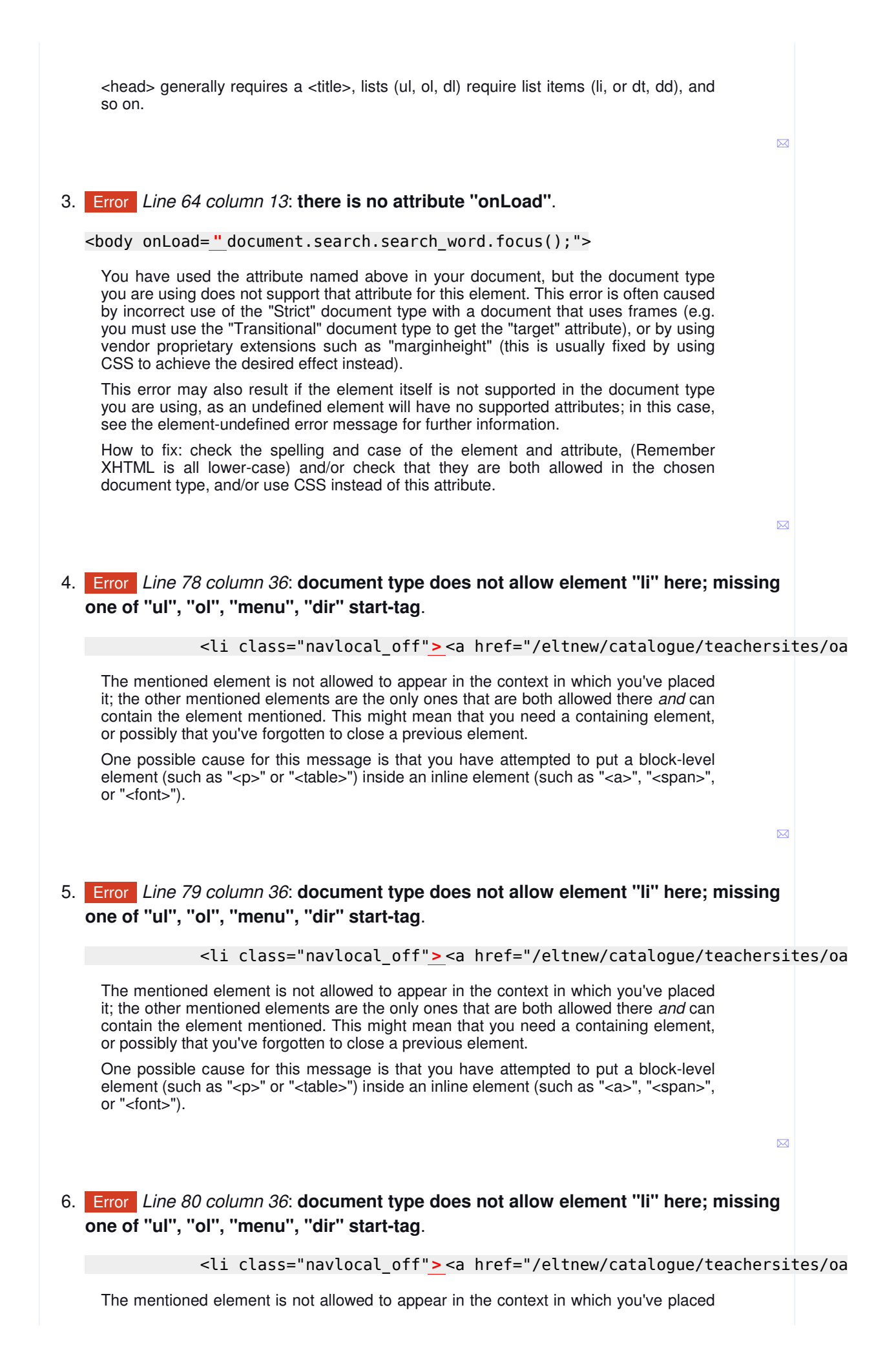

it; the other mentioned elements are the only ones that are both allowed there *and* can contain the element mentioned. This might mean that you need a containing element, or possibly that you've forgotten to close a previous element.

One possible cause for this message is that you have attempted to put a block-level element (such as "<p>" or "<table>") inside an inline element (such as "<a>", "<span>", or "<font>").

# Error *Line 81 column 36*: **document type does not allow element "li" here; missing**  7. **one of "ul", "ol", "menu", "dir" start-tag**.

<li class="navlocal\_off"> <a href="/eltnew/catalogue/teachersites/oal

The mentioned element is not allowed to appear in the context in which you've placed it; the other mentioned elements are the only ones that are both allowed there *and* can contain the element mentioned. This might mean that you need a containing element, or possibly that you've forgotten to close a previous element.

One possible cause for this message is that you have attempted to put a block-level element (such as "<p>" or "<table>") inside an inline element (such as "<a>", "<span>", or "<font>").

 $\overline{\bowtie}$ 

 $\overline{\mathbf{M}}$ 

## Error *Line 87 column 6*: **document type does not allow element "title" here**. 8.

#### <title > Possible entries for </title>

The element named above was found in a context where it is not allowed. This could mean that you have incorrectly nested elements -- such as a "style" element in the "body" section instead of inside "head" -- or two elements that overlap (which is not allowed).

One common cause for this error is the use of XHTML syntax in HTML documents. Due to HTML's rules of implicitly closed elements, this error can create cascading effects. For instance, using XHTML's "self-closing" tags for "meta" and "link" in the "head" section of a HTML document may cause the parser to infer the end of the "head" section and the beginning of the "body" section (where "link" and "meta" are not allowed; hence the reported error).

✉

### Error *Line 88 column 4*: **end tag for "br" omitted, but OMITTAG NO was specified**. 9.

 $br>$ 

You may have neglected to close an element, or perhaps you meant to "self-close" an element, that is, ending it with "/>" instead of ">".

 $\overline{\mathbf{z}}$ 

10. Info Line 88 column 0: start tag was here.

 $$hr$$ 

Error *Line 89 column 11*: **there is no attribute "NAME"**. 11.

<form NAME= " search" METHOD="POST" ACTION="/oald-bin/web\_getald7index1a.pl">

You have used the attribute named above in your document, but the document type you are using does not support that attribute for this element. This error is often caused by incorrect use of the "Strict" document type with a document that uses frames (e.g. you must use the "Transitional" document type to get the "target" attribute), or by using vendor proprietary extensions such as "marginheight" (this is usually fixed by using CSS to achieve the desired effect instead).

This error may also result if the element itself is not supported in the document type you are using, as an undefined element will have no supported attributes; in this case, see the element-undefined error message for further information.

How to fix: check the spelling and case of the element and attribute, (Remember XHTML is all lower-case) and/or check that they are both allowed in the chosen document type, and/or use CSS instead of this attribute.

 $\overline{\sim}$ 

## Error *Line 89 column 27*: **there is no attribute "METHOD"**. 12.

#### <form NAME="search" METHOD= " POST" ACTION="/oald-bin/web\_getald7index1a.pl">

You have used the attribute named above in your document, but the document type you are using does not support that attribute for this element. This error is often caused by incorrect use of the "Strict" document type with a document that uses frames (e.g. you must use the "Transitional" document type to get the "target" attribute), or by using vendor proprietary extensions such as "marginheight" (this is usually fixed by using CSS to achieve the desired effect instead).

This error may also result if the element itself is not supported in the document type you are using, as an undefined element will have no supported attributes; in this case, see the element-undefined error message for further information.

How to fix: check the spelling and case of the element and attribute, (Remember XHTML is all lower-case) and/or check that they are both allowed in the chosen document type, and/or use CSS instead of this attribute.

Error *Line 89 column 41*: **there is no attribute "ACTION"**. 13.

<form NAME="search" METHOD="POST" ACTION=" /oald-bin/web\_getald7index1a.pl">

You have used the attribute named above in your document, but the document type you are using does not support that attribute for this element. This error is often caused by incorrect use of the "Strict" document type with a document that uses frames (e.g. you must use the "Transitional" document type to get the "target" attribute), or by using vendor proprietary extensions such as "marginheight" (this is usually fixed by using CSS to achieve the desired effect instead).

This error may also result if the element itself is not supported in the document type you are using, as an undefined element will have no supported attributes; in this case, see the element-undefined error message for further information.

How to fix: check the spelling and case of the element and attribute, (Remember XHTML is all lower-case) and/or check that they are both allowed in the chosen document type, and/or use CSS instead of this attribute.

 $\overline{\mathsf{M}}$ 

 $\boxtimes$ 

### Error *Line 89 column 74*: **required attribute "action" not specified**. 14.

...T" ACTION="/oald-bin/web\_getald7index1a.pl">

The attribute given above is required for an element that you've used, but you have omitted it. For instance, in most HTML and XHTML document types the "type" attribute is required on the "script" element and the "alt" attribute is required for the "img" element.

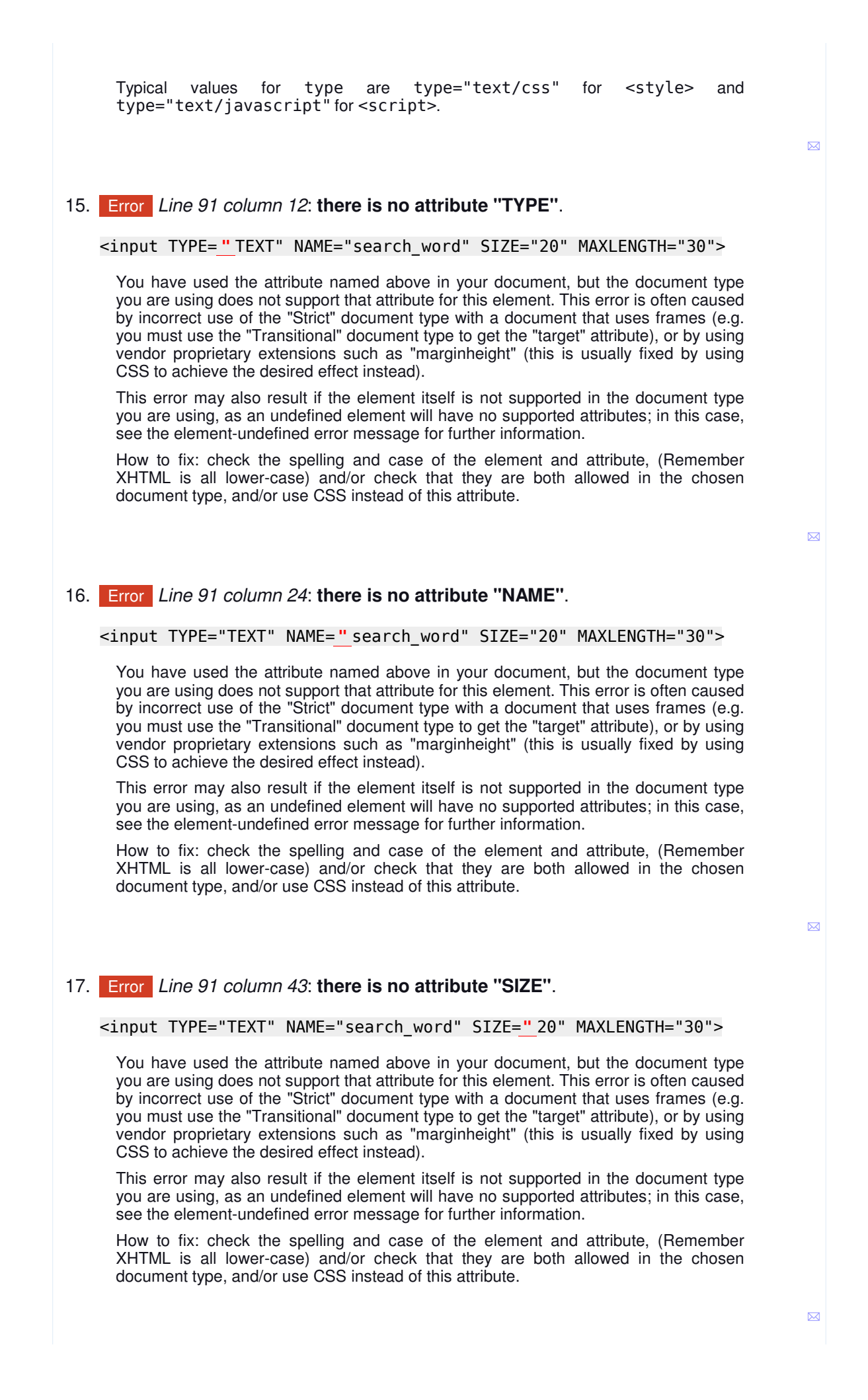

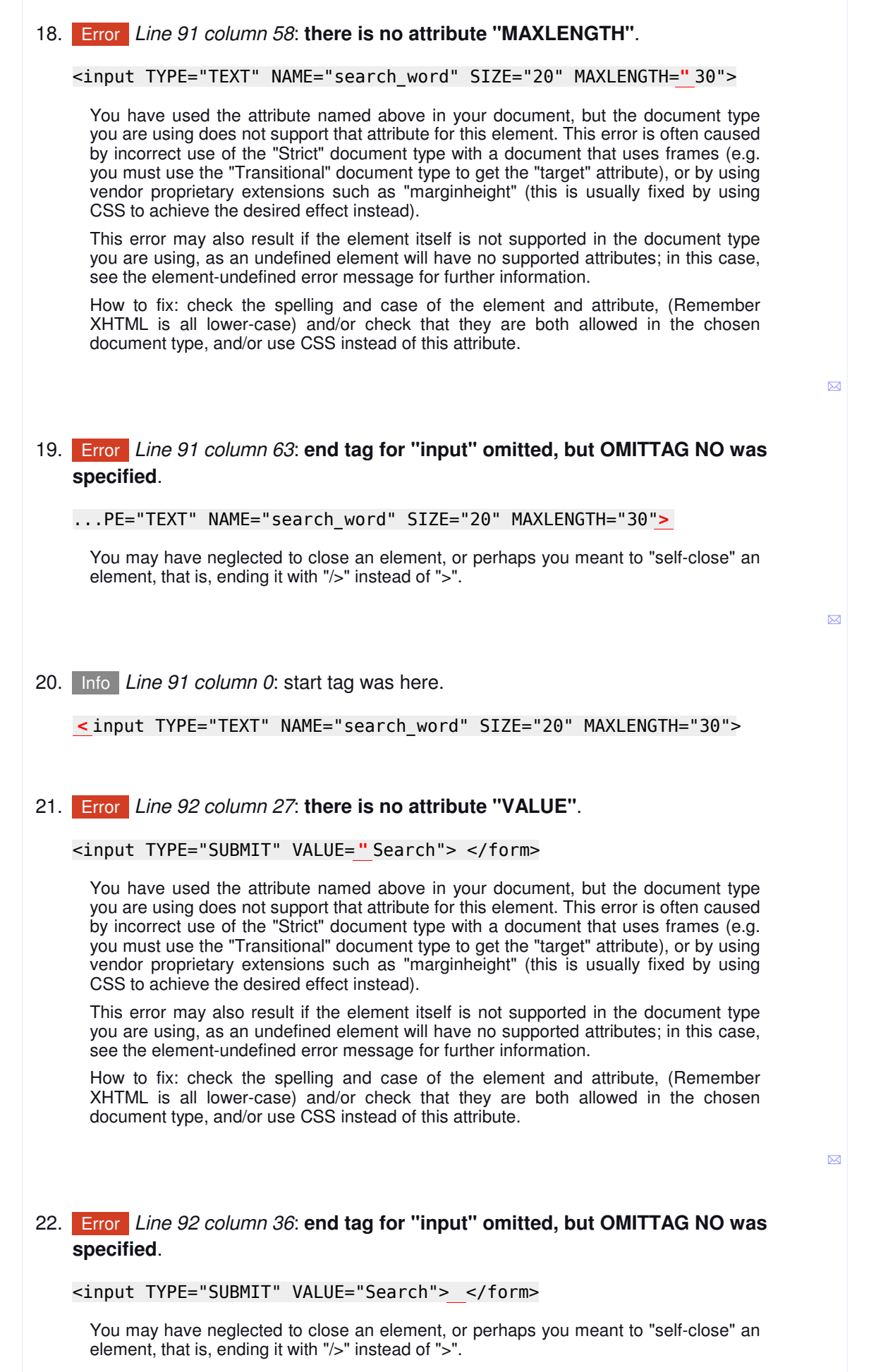

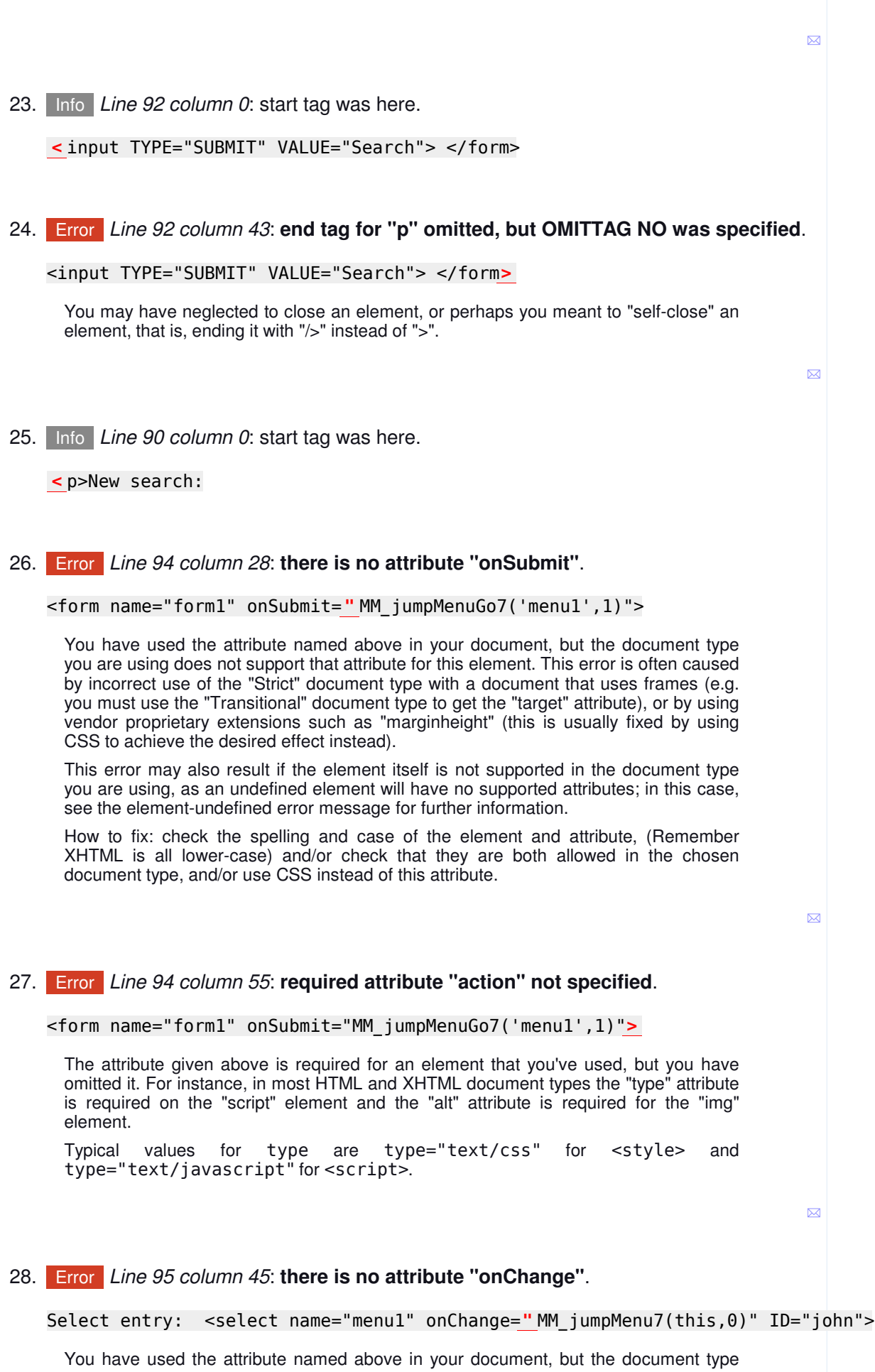

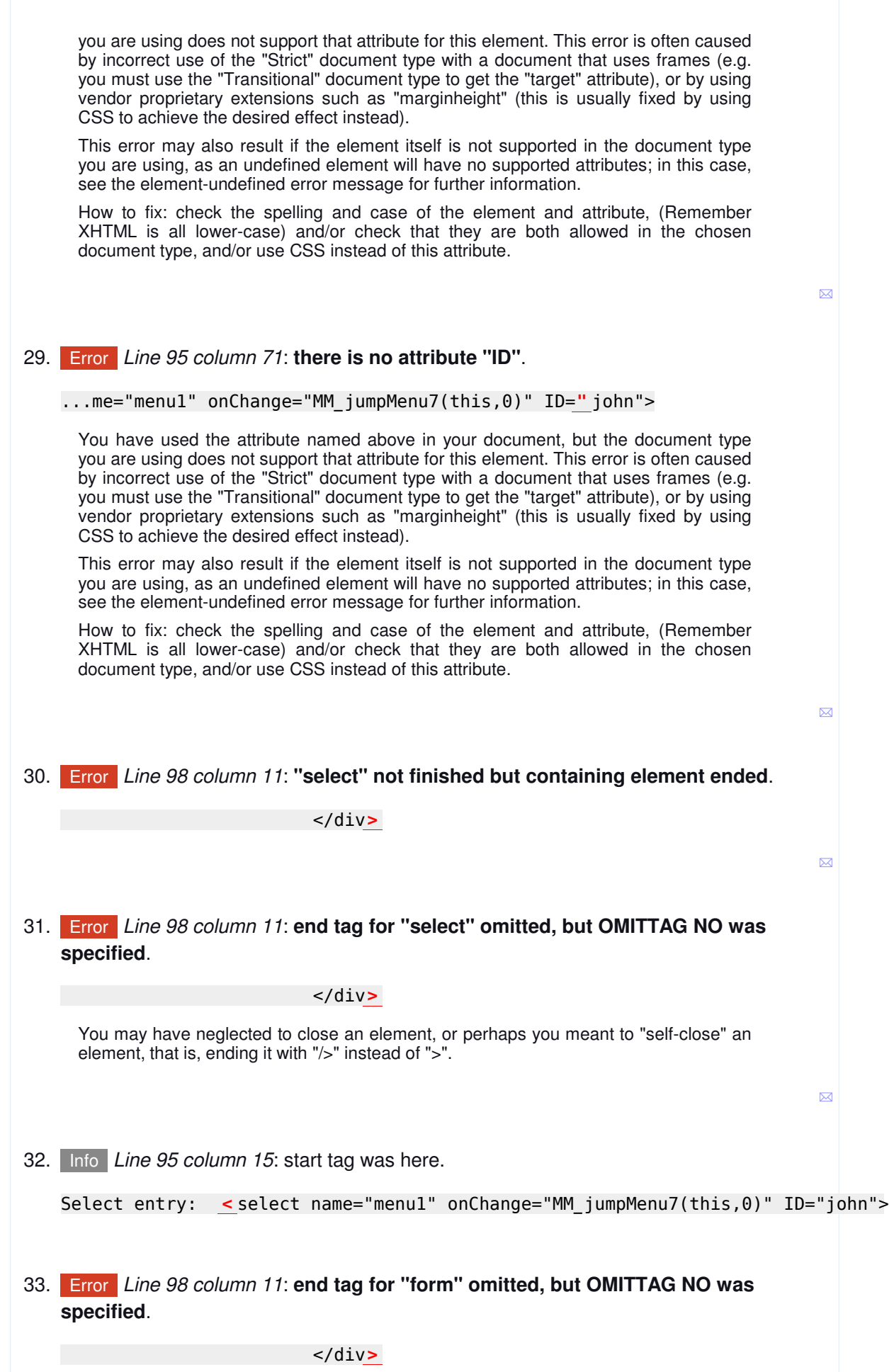

You may have neglected to close an element, or perhaps you meant to "self-close" an element, that is, ending it with "/>" instead of ">". ✉ 34. Info Line 94 column 0: start tag was here. < form name="form1" onSubmit="MM\_jumpMenuGo7('menu1',1)"> Error *Line 108 column 8*: **end tag for "div" omitted, but OMITTAG NO was specified**. 35. </body> You may have neglected to close an element, or perhaps you meant to "self-close" an element, that is, ending it with "/>" instead of ">".  $\overline{\mathbf{M}}$ 36. Info Line 65 column 0: start tag was here. < div id="framemain">